# ISDN Voice-, Video- und Data Call Switching mit Router TDM Switching-Funktionen Ī

## Inhalt

[Einführung](#page-0-0) [Voraussetzungen](#page-0-1) [Anforderungen](#page-0-2) [Verwendete Komponenten](#page-1-0) [Konventionen](#page-1-1) [Hintergrundinformationen](#page-1-2) [Konfiguration der TDM-Funktionen](#page-2-0) [TDM-Switching-Funktionen für Schnittstellenkarten und Netzwerkmodule](#page-3-0) **[Systemsteuerung](#page-4-0)** [ISDN-Netzwerkseitenbetrieb und benutzerseitiger Betrieb](#page-5-0) [Bonding für Videokanäle](#page-5-1) [Wählplaninformationen](#page-5-2) [Unterstützung von Sprach- und Datenübertragungsfunktionen](#page-6-0) [Gateway-Beispielkonfiguration mit TDM-Funktionen](#page-6-1) [Überprüfen](#page-7-0) [Fehlerbehebung](#page-8-0) [Zugehörige Informationen](#page-8-1)

## <span id="page-0-0"></span>**Einführung**

In diesem Dokument wird die Verwendung von TDM-Switching-Funktionen (Time-Division Multiplexing) für die Leistung von ISDN-Sprach-, Video- und Datenanruf-Switching beschrieben. In diesem Dokument wird diese Cisco IOS®-Funktion ausführlich beschrieben sowie die Verwendung und Fehlerbehebung der Funktion auf Cisco Integrated Services Router (ISR)- Plattformen beschrieben. Die Konfiguration stellt ein Netzwerkszenario dar, in dem die Implementierung dieser Funktion wahrscheinlich ist. Dieses Dokument enthält auch TDM-Switching-Funktionmatrizen für alle Sprachmodule und Plattformen.

## <span id="page-0-1"></span>Voraussetzungen

## <span id="page-0-2"></span>Anforderungen

Auf den Cisco ISRs der Serien 2800 und 3800 können Sie diese Funktion mit digitalen Schnittstellenkarten verwenden. Installieren Sie die Karten entweder in den Steckplätzen für die Hochgeschwindigkeits-WAN-Schnittstellenkarte (HWIC), das Extension Voice Module (EVM) oder das Netzwerkmodul (NM) auf der Plattform. Auf den Cisco Routern der Serien 2600 und 3700 müssen sich die digitalen Schnittstellen, die die TDM-Switching-Funktion verwenden, im gleichen

NM befinden. Auf diesen Routern können Sie nicht Sprachdatenverkehr über eine Router-Backplane auf ein anderes NM umschalten.

Hinweis: Die Cisco IOS Software unterstützt nicht unbedingt alle Funktionen, die einige ISDN-Service Provider bereitstellen. Die Informationen in diesem Dokument sind nur für die grundlegende Anrufvermittlung bestimmt, einschließlich ISDN-Sprache oder Datenanrufe zwischen Sprachports. Gehen Sie nicht davon aus, dass weitere zusätzliche ISDN-Funktionen unterstützt werden.

## <span id="page-1-0"></span>Verwendete Komponenten

Dieses Dokument ist nicht auf bestimmte Software- und Hardwareversionen beschränkt. Die Informationen in diesem Dokument wurden jedoch mit den folgenden Hardware- und Softwareversionen getestet:

- Cisco Router 2851
- E1 Multiflex-Trunk-Schnittstelle, Sprach-WAN-Schnittstellenkarte (VWIC-2MFT-E1) mit zwei Ports, die Sie im HWIC-Steckplatz 0 installiert haben
- Digital Voice/Fax-Erweiterungsmodul (EM-4BRI-NT/TE) mit vier Ports, das Sie im EVM-HD-● Steckplatz des Cisco 2851 installiert haben
- Ein Router, der mit der Cisco IOS Software Release 12.3.11T2 IP Voice-Feature-Set geladen wird

Die Informationen in diesem Dokument wurden von den Geräten in einer bestimmten Laborumgebung erstellt. Alle in diesem Dokument verwendeten Geräte haben mit einer leeren (Standard-)Konfiguration begonnen. Wenn Ihr Netzwerk in Betrieb ist, stellen Sie sicher, dass Sie die potenziellen Auswirkungen eines Befehls verstehen.

## <span id="page-1-1"></span>Konventionen

Weitere Informationen zu Dokumentkonventionen finden Sie in den [Cisco Technical Tips](//www.cisco.com/en/US/tech/tk801/tk36/technologies_tech_note09186a0080121ac5.shtml) [Conventions.](//www.cisco.com/en/US/tech/tk801/tk36/technologies_tech_note09186a0080121ac5.shtml)

## <span id="page-1-2"></span>**Hintergrundinformationen**

Die Cisco ISRs der Serien 2800 und 3800 bieten erweiterte TDM-Switching-Funktionen für die gesamte Backplane des Routers. Auf den Cisco Routern der Serien 2600 und 3700 verfügen einige NMs auch über TDM-Switching-Funktionen, wie NM-HD-2V, NM-HD-2VE und NM-HDV2. Diese NMs können TDM-Switching ausführen, wenn der Anruf innerhalb der Ports eines einzelnen NM beschränkt bleibt und die Backplane nicht passiert. Diese Funktion ermöglicht den TDM-Switch für synchrone digitale Sprach-, Video- und Datenbit-Streams zwischen verschiedenen ISDN-Schnittstellen am Router.

Beim TDM-Switching können die DSP-Ressourcen (Digital Signal Processor) für die Dauer des Anrufs vom Medienpfad getrennt werden. Die Bereitstellung von DSPs auf dem Router für die Ersteinrichtung von Anrufen ist jedoch eine Voraussetzung. Der Medienschalter erfolgt über einen herkömmlichen Telefon-Service (POTS)-zu-POTS-Call-Hairpin, und die Funktion ermöglicht folgende Arten der Anrufumschaltung:

- $\cdot$  PRI-zu-PRI
- $\cdot$  PRI-zu-BRI
- $\cdot$  BRI-to-PRI
- $\cdot$  BRI-to-BRI

Der ISDN-Datenkanal (D-Kanal) für jede Schnittstelle verarbeitet lokal in der Cisco IOS-Software. Dabei werden die angerufenen Nummern oder der DNIS (Dialed Number Identification Service) verwendet, die sich in der ISDN Q.931-Einrichtungsmeldung befinden. Die Verwendung anderer POTS-DFÜ-Peers ermöglicht die Übereinstimmung und Weiterleitung des Anrufs.

Mögliche Anwendungen für diese Technik sind:

- DDR-Tests (Dial-on-Demand Routing) mit ISDN BRI
- Anschluss von BRI-basierten Videokonferenzeinheiten an PRI-Services
- Integration von BRI-basierten PBX-Systemen in PRI-Services
- BRI-to-PRI Datenanruf-Switching

# <span id="page-2-0"></span>Konfiguration der TDM-Funktionen

Während die ISDN TDM-Switching-Funktion jeden Datenverkehr umschalten kann, ist der Videodatenverkehr die Hauptanwendung dieser Funktion. Dieses Szenario, das für dieses Dokument getestet wurde, verwendet ISDN-Video-Endpunkte für TDM-Switching.

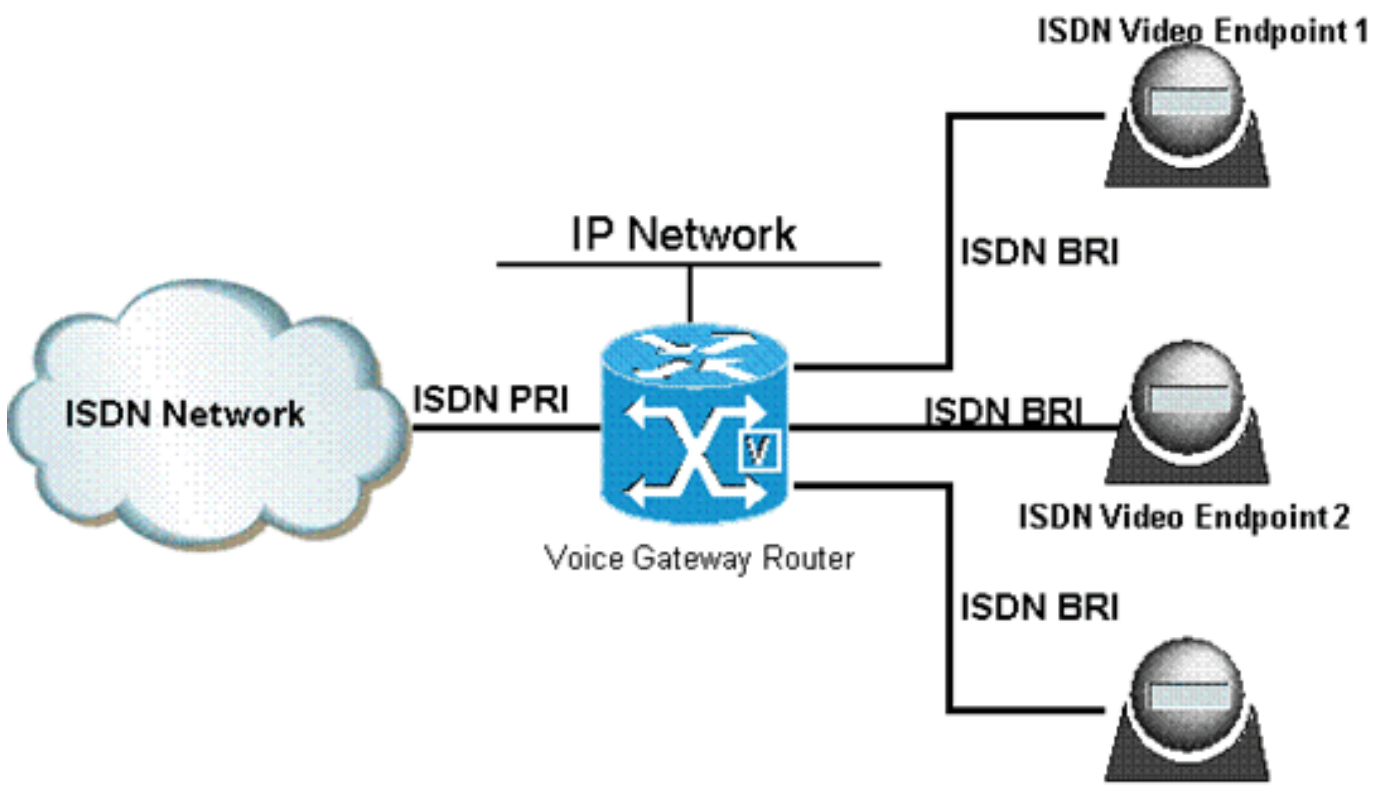

**ISDN Video Endpoint 3** 

Das ISDN PRI zum ISDN-Netzwerk verwendet die E1-Schnittstelle 0/0/0 mit der Konfiguration von 10 B-Kanälen. Die Video-Endpunkte verwenden EM-4BRI-NT/TE BRI-Schnittstellen auf einer EVM-HD-8FXS/DID, Steckplätze 2/0/16, 2/0/17 und 2/0/18.

Der EVM-HD hat einen 50-Wege Amphenol Champ RJ-21 Stecker. Der Anschluss ist mit einem Black Box JPM2194A speziellen Patchpanel verbunden. Ein 50-Wege-Kabel zwischen Männern und Frauen verbindet die EVM-Ports mit dem Patchpanel.

Hinweis: Weitere Informationen zum RJ-21-Anschluss finden Sie im Dokument [Cisco High-Density](//www.cisco.com/en/US/products/ps6025/index.html) [Analog and Digital Extension Module for Voice and Fax](//www.cisco.com/en/US/products/ps6025/index.html).

Für TDM Switching ist keine spezielle Konfiguration erforderlich. Die Konfiguration verwendet die Standard-ISDN-Schnittstellen der Cisco IOS-Software und eine Router-Plattform, die diese Funktion unterstützt.

### <span id="page-3-0"></span>TDM-Switching-Funktionen für Schnittstellenkarten und Netzwerkmodule

Es gibt zwei Möglichkeiten für den Haarnadelpunkt eines ISDN-Anrufs auf einem Router. Der Typ hängt davon ab, ob der Anruf die Backplane des Routers passiert:

- Intramodule-Switching TDM-Switching für einen ISDN-Anruf, der innerhalb desselben VWIC oder NM per Fairpin geführt wird
- Modulübergreifendes Switching TDM-Switching für einen ISDN-Anruf, der zwischen einer NM-, EVM- oder HWIC-Schnittstelle hairpin erfolgt

#### Intramodule - TDM-Switching-Funktion

Tabelle 1 beschreibt die TDM-Schaltfähigkeit der Schnittstellenkarten und NMs innerhalb des Moduls. Intramodule TDM Switching gilt für alle Cisco 1700-, 2600-, 2800-, 3600-, 3700- und 3800-Plattformen, die die in der Tabelle aufgelisteten Schnittstellenkarten unterstützen.

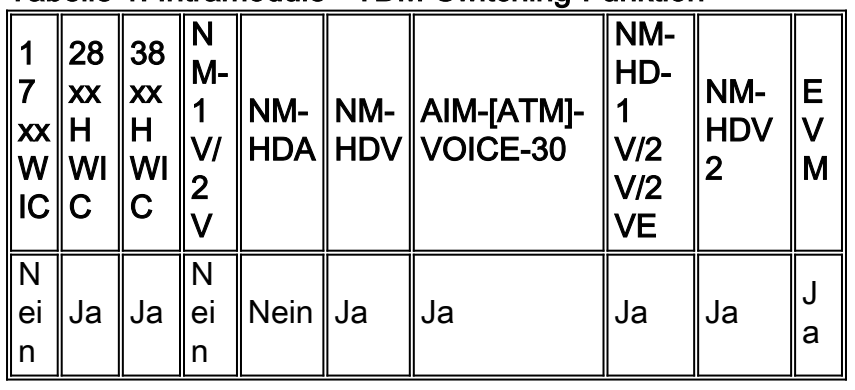

#### Tabelle 1: Intramodule - TDM-Switching-Funktion

#### Modulübergreifende TDM-Switching-Funktion

Dank der erweiterten ISDN TDM-Switching-Funktion der ISR-Plattformen können die Router der Serien 2800 und 3800 ISDN-Sprach-, Video- und Datenanrufe über die Backplane umschalten. Tabelle 2 beschreibt die TDM-Schaltfähigkeit der Schnittstellenkarten und NMs für Anrufe, die zwischen zwei Steckplätzen einen Hairpin erfordern. Intermodule TDM Switching gilt für alle Cisco 2800- und 3800-Plattformen, die die in der Tabelle aufgelisteten Schnittstellenkarten unterstützen.

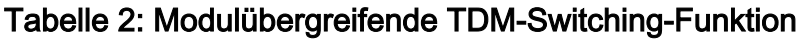

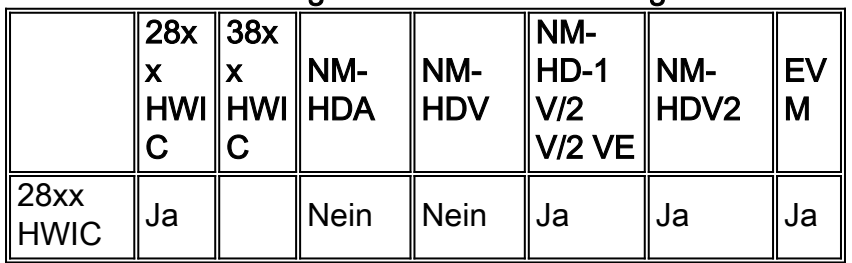

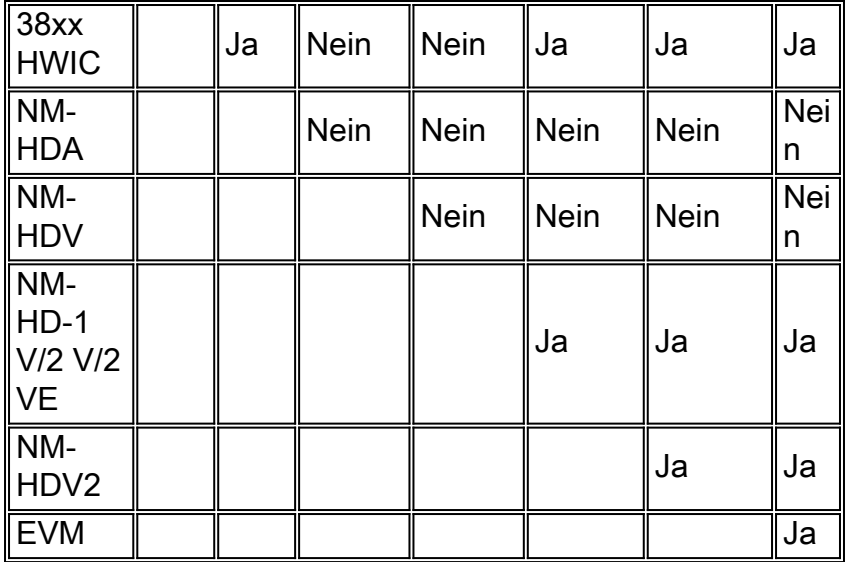

### <span id="page-4-0"></span>Systemsteuerung

Sie müssen eine korrekte Systemtaktung einrichten, um sicherzustellen, dass der Sprach-, Videooder Datenanrufverkehr, der auf einem B-Kanal weitergeleitet wird, fehlerfrei bleibt. Das Beispiel in diesem Dokument leitet das vom ISDN-Netzwerk des Controllers E1 0/0/0 eingehende Taktsignal ab. Das Taktsignal leitet die Router-Backplane und andere digitale Sprach-Ports am Router ein. Wenn Sie die Systemuhr nicht richtig einstellen, sieht der Router regelmäßige Zeitschlitze. Die Zeitverschiebungen sind das Ergebnis von Zeitunterschieden zwischen den Übertragungs- und Empfangsleitungen der kanalisierten Schnittstelle. Diese Zeitverschiebungen führen dazu, dass Datenpakete CRC-Fehler (zyklische Redundanzprüfungen) registrieren. Wenn die Fehleranzahl zu hoch ist, wird das Video gestoppt, und viele Sprach-, Video- oder Datenanrufe schlagen fehl.

Diese Cisco IOS-Befehle behandeln die interne Übertragung der Systemtaktung:

- network-clock-share slot 2 ß Fügt die Sprachkarte in Steckplatz 2 zur Taktdomäne hinzu
- network-clock-share wic 0 ß: Fügt die Sprachkarte im HWIC-Steckplatz 0 zur Taktungsdomäne hinzu

• network-clock-select 1 E1 0/0/0 ß - Legt Port 0/0/0 als externe Master-Uhrenquelle fest Der Router synchronisiert alle Ports in der Taktdomäne mit der externen Taktquelle, die vom PRI-Port, Controller E1 0/0/0, eingeht. Diese Synchronisierung stellt sicher, dass alle Geräte auf eine gemeinsame Uhrenquelle verweisen.

Hinweis: Sie müssen den Befehl network-clock-part für alle digitalen Ports konfigurieren, die die TDM-Switching-Funktion verwenden. Diese Konfiguration ermöglicht die allgemeine Netzwerküberwachung im Router.

Gehen Sie immer davon aus, dass jede Verbindung zu einer Telefongesellschaft (telco) oder einem Service Provider eine stabilere Taktreferenz hat als der interne Oszillator des Routers. Verwenden Sie die externe Uhrenquelle als Referenz für die Referenzuhr für das gesamte System.

BRI-Ports mit Konfiguration für den ISDN-Benutzerseitenmodus verwenden externes oder Leitungstakt. Wenn Sie den BRI-Port für den Netzwerkseitenmodus konfigurieren, verwendet der Port eine intern generierte Zeitreferenz. Die Sprachkarte des Routers oder die TDM-Backplane generiert in diesem Fall die Taktreferenz. Sie können dieses Verhalten nicht ändern.

### <span id="page-5-0"></span>ISDN-Netzwerkseitenbetrieb und benutzerseitiger Betrieb

In diesem Beispiel stellt der PRI-Port 0/0/0:15 eine Verbindung zu einem externen ISDN-Netzwerk her. Im Beispiel wird der Port als Standardvorgang auf Benutzerseite beibehalten. Die Konfiguration der BRI-Ports dient dem netzwerkseitigen Betrieb, damit die Video-Endpunkte direkt angeschlossen werden können.

Für diese ISDN-Switch-Typen Basic Rate und Primary Rate wird der netzwerkseitige Betrieb unterstützt:

- $\cdot$  Netz5
- $\cdot$  Net3
- Q-Signalisierung (QSIG)
- National ISDN (NI)
- $-5FSS$
- DMS100

Für den vollständigen Betrieb der BRI-Netzwerkseite müssen die Sprach-Ports des Routers auch als Layer-2-Netzwerkterminierungsgeräte (NT) und Stromversorgung der Leitungen fungieren. Weitere Informationen finden Sie unter [Konfigurieren von netzwerkseitigen ISDN BRI-](//www.cisco.com/en/US/tech/tk652/tk653/technologies_configuration_example09186a008010ef6c.shtml)[Sprachschnittstellenkarten.](//www.cisco.com/en/US/tech/tk652/tk653/technologies_configuration_example09186a008010ef6c.shtml)

Im Beispiel wird der ISDN-Switch-Typ "basic-net3" für die BRI-Ports verwendet, die mit den Video-Endpunkten verbunden sind. Die Konfiguration unter der BRI-Schnittstelle unterscheidet sich, wenn Sie verschiedene Switch-Typen auswählen. Die Konfiguration der Video-Endpunkte und der BRI ist ebenfalls unterschiedlich. Weitere Informationen finden Sie in den Herstelleranleitungen für Endgeräte. Weitere Informationen zur ISDN BRI- und PRI-Konfiguration finden Sie in den folgenden Dokumenten:

- Konfigurieren de[s](//www.cisco.com/en/US/docs/ios/12_2/dial/configuration/guide/dafbri.html#wp1001371) [Abschnitts](//www.cisco.com/en/US/docs/ios/12_2/dial/configuration/guide/dafbri.html#wp1001371) "TEI Negotiation Timing" der [Konfiguration von ISDN BRI](//www.cisco.com/en/US/docs/ios/12_2/dial/configuration/guide/dafbri.html)
- Über[s](//www.cisco.com/en/US/docs/ios/12_2/dial/configuration/guide/dafchant_support_TSD_Island_of_Content_Chapter.html#wp1098079)chreiben des [Abschnitts](//www.cisco.com/en/US/docs/ios/12_2/dial/configuration/guide/dafchant_support_TSD_Island_of_Content_Chapter.html#wp1098079) ["](//www.cisco.com/en/US/docs/ios/12_2/dial/configuration/guide/dafchant_support_TSD_Island_of_Content_Chapter.html#wp1098079)Default TEI Value" der [Konfiguration von ISDN PRI](//www.cisco.com/en/US/docs/ios/12_2/dial/configuration/guide/dafchant_support_TSD_Island_of_Content_Chapter.html)

## <span id="page-5-1"></span>Bonding für Videokanäle

Der Router erkennt nicht den Datenverkehrstyp, ob Sprach-, Video- oder Datenverkehr, der über eine TDM-Switched-Verbindung übertragen wird. Der Router interpretiert den Datenverkehr nicht und behandelt jeden B-Kanal oder Zeitschlitz unabhängig von allen anderen. Die Verzögerung, die beim TDM-Switching im Router auftritt, ist vernachlässigbar, und die mit den ISDN-Schnittstellen verbundenen Videoeinheiten sind für das Bonding und die Synchronisierung der Videokanäle verantwortlich.

## <span id="page-5-2"></span>Wählplaninformationen

POTS-DFÜ-Peers verarbeiten das Umschalten zwischen den verschiedenen Sprach-Ports. Der Router überprüft zunächst die angerufene Nummer in den Q.931-Setup-Meldungen. Der Router stimmt dann mit der Nummer eines ausgehenden DFÜ-Peers überein und wechselt den Anruf. Sobald der Anruf verbunden ist, werden die DSPs aus dem Medien-Stream entfernt. Anschließend wird eine interne TDM-Verbindung zwischen den Eingangs- und Ausgangs-B-Kanälen auf dem TDM-Bus im Router hergestellt. Um eine flexible Switching-Lösung zu ermöglichen, müssen die DFÜ-Peers bestimmte Zielmuster konfigurieren, die mit dem erforderlichen Wählplan übereinstimmen. In diesem Beispiel lautet der Wählplan:

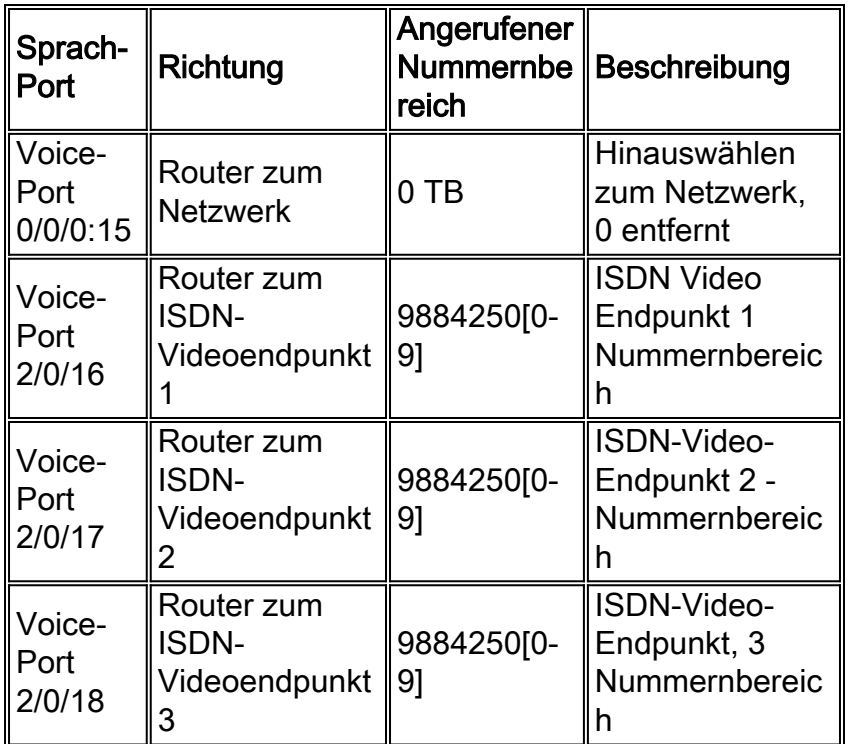

## <span id="page-6-0"></span>Unterstützung von Sprach- und Datenübertragungsfunktionen

Im Feld "Träger Capability" in der Q.931-Einrichtungsmeldung werden die ISDN-Anruftypen unterschieden. In diesem Feld kann das sendende und das empfangende Gerät bestimmen, ob es sich um einen der folgenden Anrufe handelt:

- Sprache/Sprache mit a-law- oder u-law-Codierung
- Ein Datenanruf mit einem uneingeschränkten digitalen Bit-Stream mit 64 KB

Da DSPs nach der TDM-Verbindung aus dem Eingangs- und Ausgangs-B-Kanal entfernt werden, besteht eine vollständig synchrone Verbindung zwischen den verbundenen Zeitsteckplätzen. Diese Verbindung ermöglicht den Wechsel von ISDN-Datenanrufen ohne Auswirkungen auf den eigentlichen Datenbit-Stream. Die Cisco IOS Software unterscheidet nicht zwischen Daten- und Sprachdatenübertragungsfunktionen, wenn die Anrufe intern über den TDM-Bus geschaltet werden. Dies ermöglicht eine einfache ISDN-Service-Emulation.

### <span id="page-6-1"></span>Gateway-Beispielkonfiguration mit TDM-Funktionen

Dieser Abschnitt enthält die Konfiguration des Sprach-Gateway-Szenarios, das in der [TDM-](#page-2-0)[Funktionskonfiguration](#page-2-0) angezeigt wird.

Hinweis: Beachten Sie die TDM-Konfigurationen in der Router-Konfiguration.

#### ISR Gateway-Konfiguration

```
!--- Output suppressed. network-clock-participate slot 2
network-clock-participate wic 0 network-clock-select 1
E1 0/0/0 controller E1 0/0/0 pri-group timeslots 1-10,16
interface GigabitEthernet0/1 ip address 10.1.1.1
255.255.255.0 duplex full speed 100 interface
Serial0/0/0:15 no ip address isdn switch-type primary-
net5 isdn incoming-voice voice isdn calling-number
```
98842500 no cdp enable interface BRI2/0 no ip address isdn switch-type basic-net3 isdn protocol-emulate network isdn tei-negotiation first-call isdn layer1 emulate network isdn incoming-voice voice isdn skipsendidverify line-power interface BRI2/1 no ip address isdn switch-type basic-net3 isdn protocol-emulate network isdn tei-negotiation first-call isdn layer1-emulate network isdn incoming-voice voice isdn skipsend-idverify line-power interface BRI2/2 no ip address isdn switchtype basic-net3 isdn protocol-emulate network isdn teinegotiation first-call isdn layer1-emulate network isdn incoming-voice voice isdn skipsend-idverify line-power interface BRI2/3 no ip address isdn switch-type basicnet3 isdn protocol-emulate network isdn tei-negotiation first-call isdn layer1-emulate network isdn incomingvoice voice isdn skipsend-idverify line-power voice-port 0/0/0:15 cptone AU voice-port 2/0/16 description corresponds to int BRI 2/0 compand-type a-law voice-port 2/0/17 description - corresponds to int BRI 2/1 compandtype a-law voice-port 2/0/18 description - corresponds to int BRI 2/2 compand-type a-law voice-port 2/0/19 description - corresponds to int BRI 2/3 compand-type alaw dial-peer voice 1 pots description - enable DID on PRI voice port 0/0/0:15 incoming called-number . directinward-dial port 0/0/0:15 dial-peer voice 2 pots description - enable DID on BRI voice port 2/0/16 incoming called-number . direct-inward-dial port 2/0/16 dial-peer voice 3 pots description - enable DID on BRI voice port 2/0/17 incoming called-number . directinward-dial port 2/0/17 dial-peer voice 4 pots description - enable DID on BRI voice port 2/0/18 incoming called-number . direct-inward-dial port 2/0/18 dial-peer voice 10 pots description - outwards call to BRI voice port 2/0/16 preference 1 destination-pattern 9884250[0-9] port 2/0/16 forward-digits all dial-peer voice 11 pots description - outwards call to BRI voice port 2/0/17 preference 2 destination-pattern 9884250[0- 9] port 2/0/17 forward-digits all dial-peer voice 12 pots description - outwards call to BRI voice port 2/0/18 preference 3 destination-pattern 9884250[0-9] port 2/0/18 forward-digits all dial-peer voice 20 pots description - outgoing calls towards PRI. Leading 0 access code is stripped off. destination-pattern 0 port 0/0/0:15 *!--- Output suppressed.*

## <span id="page-7-0"></span>Überprüfen

Um zu überprüfen, ob eine ISDN-Schnittstelle eine Verbindung zu einem Downstream-Gerät aufweist, führen Sie den Befehl show isdn status aus. In der Ausgabe für diesen Befehl wird der Status aller ISDN-Schnittstellen angezeigt.

Hinweis: Bestimmte show-Befehle werden vom [Output Interpreter Tool](https://www.cisco.com/cgi-bin/Support/OutputInterpreter/home.pl) (nur [registrierte](//tools.cisco.com/RPF/register/register.do) Kunden) unterstützt, mit dem Sie eine Analyse der show-Befehlsausgabe anzeigen können.

Gateway# **show isdn status serial 0/0/0:15**

Global ISDN Switchtype = primary-net5 ISDN Serial0/0/0:15 interface dsl 0, interface ISDN Switchtype = primary-net5 Layer 1 Status:

```
ACTIVE
Layer 2 Status:
TEI = 0, Ces = 1, SAPI = 0, State = MULTIPLE_FRAME_ESTABLISHED
Layer 3 Status:
0 Active Layer 3 Call(s)
Active dsl 0 CCBs = 0
The Free Channel Mask: 0xFFFF7FFF
Number of L2 Discards = 0, L2 Session ID = 1
Total Allocated ISDN CCBs = 0
Gateway#
```
Der Layer-2-Status MULTIPLE\_FRAME\_ESTABLISHED gibt an, dass zwischen dem Endgerät (TE) und dem NT-Gerät ein korrektes Framing stattfindet. Das TE-Gerät ist das benutzerseitige Gerät und das NT-Gerät das netzwerkseitige Gerät. In diesem Fall wird für den Controller E1 0/0/1 der Standard-Benutzerseitige ISDN-Betriebsmodus festgelegt.

Hinweis: Die früheren Konfigurationen definierte Controller E1 0/0/1.

```
Gateway# show isdn status serial 0/0/1:15
Global ISDN Switchtype = primary-net5
ISDN Serial0/0/1:15 interface
******* Network side configuration *******
dsl 0, interface ISDN Switchtype = primary-net5
Layer 1 Status:
ACTIVE
Layer 2 Status:
TEI = 0, Ces = 1, SAPI = 0, State = MULTIPLE_FRAME_ESTABLISHED
Layer 3 Status:
0 Active Layer 3 Call(s)
Active dsl 0 CCBs = 0
The Free Channel Mask: 0xFFFF7FFF
Number of L2 Discards = 0, L2 Session ID = 48
Total Allocated ISDN CCBs = 0
Gateway#
```
In diesem Fall wird für den Controller E1 0/0/1 der ISDN-Netzwerkseitenmodus festgelegt. Dieses Beispiel dient nur zur Veranschaulichung. Eine E1 0/0/1-Schnittstelle ist in der Konfiguration in diesem Dokument nicht vorhanden.

### <span id="page-8-0"></span>**Fehlerbehebung**

Geben Sie den Befehl debug isdn q931 ein. Mit diesem Befehl wird bestätigt, dass die angerufene Nummer in der ISDN-Einrichtungsmeldung mit dem konfigurierten Zielmuster des entsprechenden ausgehenden POTS-DFÜ-Peers übereinstimmt.

Hinweis: Bevor Sie Debug-Befehle ausgeben, lesen Sie [Wichtige Informationen zu Debug-](//www.cisco.com/en/US/tech/tk801/tk379/technologies_tech_note09186a008017874c.shtml)[Befehlen](//www.cisco.com/en/US/tech/tk801/tk379/technologies_tech_note09186a008017874c.shtml) .

## <span id="page-8-1"></span>Zugehörige Informationen

- [Konfigurieren von netzwerkseitigen ISDN BRI-Sprachschnittstellenkarten](//www.cisco.com/en/US/tech/tk652/tk653/technologies_configuration_example09186a008010ef6c.shtml?referring_site=bodynav)
- [TDM-Switching für Sprach- und Datenanrufe auf AS5400-Gateways Konfigurationsbeispiel](//www.cisco.com/en/US/tech/tk652/tk653/technologies_configuration_example09186a00800c8a57.shtml?referring_site=bodynav)
- [Integration von PBX-Systemen in VoIP-Netzwerke mithilfe der TDM Cross Connect-Funktion](//www.cisco.com/en/US/tech/tk652/tk653/technologies_configuration_example09186a008010f05d.shtml?referring_site=bodynav)
- [T1 PRI Fehlerbehebung](//www.cisco.com/en/US/tech/tk713/tk628/technologies_tech_note09186a00801509d7.shtml?referring_site=bodynav)
- [Unterstützung von Sprachtechnologie](//www.cisco.com/cisco/web/psa/default.html?mode=tech&level0=268436015&referring_site=bodynav)
- [Produkt-Support für Sprach- und Unified Communications](//www.cisco.com/cisco/web/psa/default.html?mode=prod&level0=278875240&referring_site=bodynav)
- [Fehlerbehebung bei Cisco IP-Telefonie](http://www.amazon.com/exec/obidos/tg/detail/-/1587050757/102-3569222-3545713?referring_site=bodynav)
- [Technischer Support und Dokumentation Cisco Systems](//www.cisco.com/cisco/web/support/index.html?referring_site=bodynav)